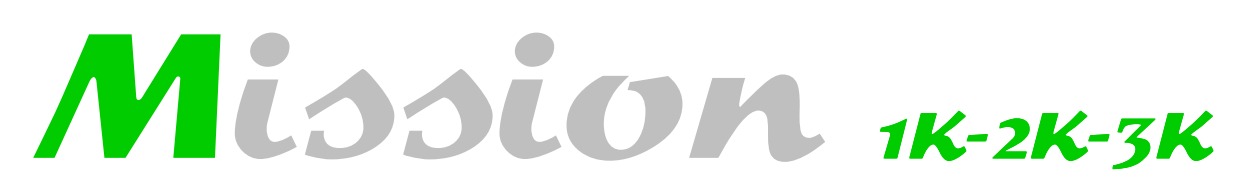

Gruppi di continuità monofase

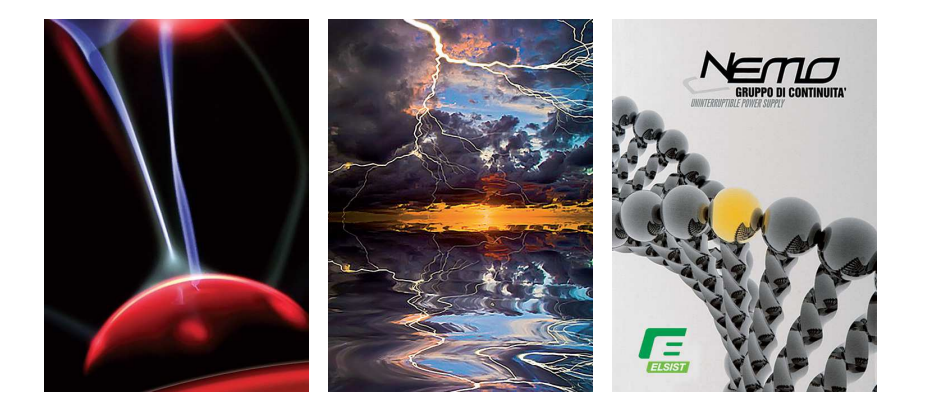

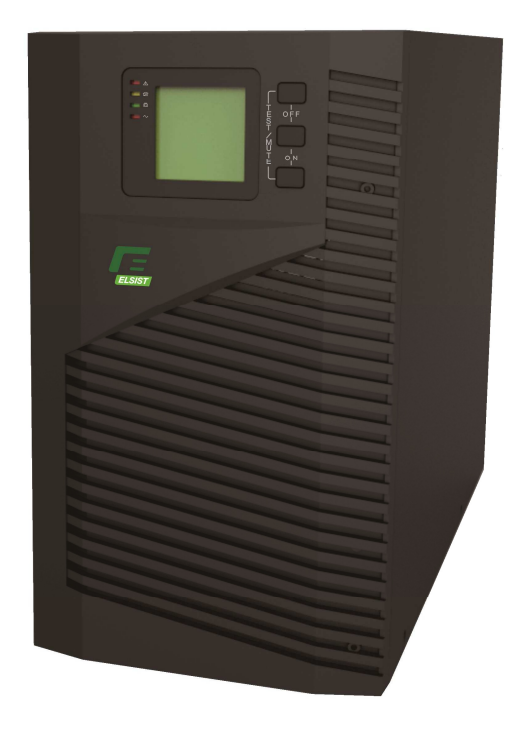

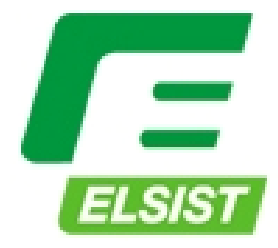

Sistemi per la continuità elettrica

# **Indice**

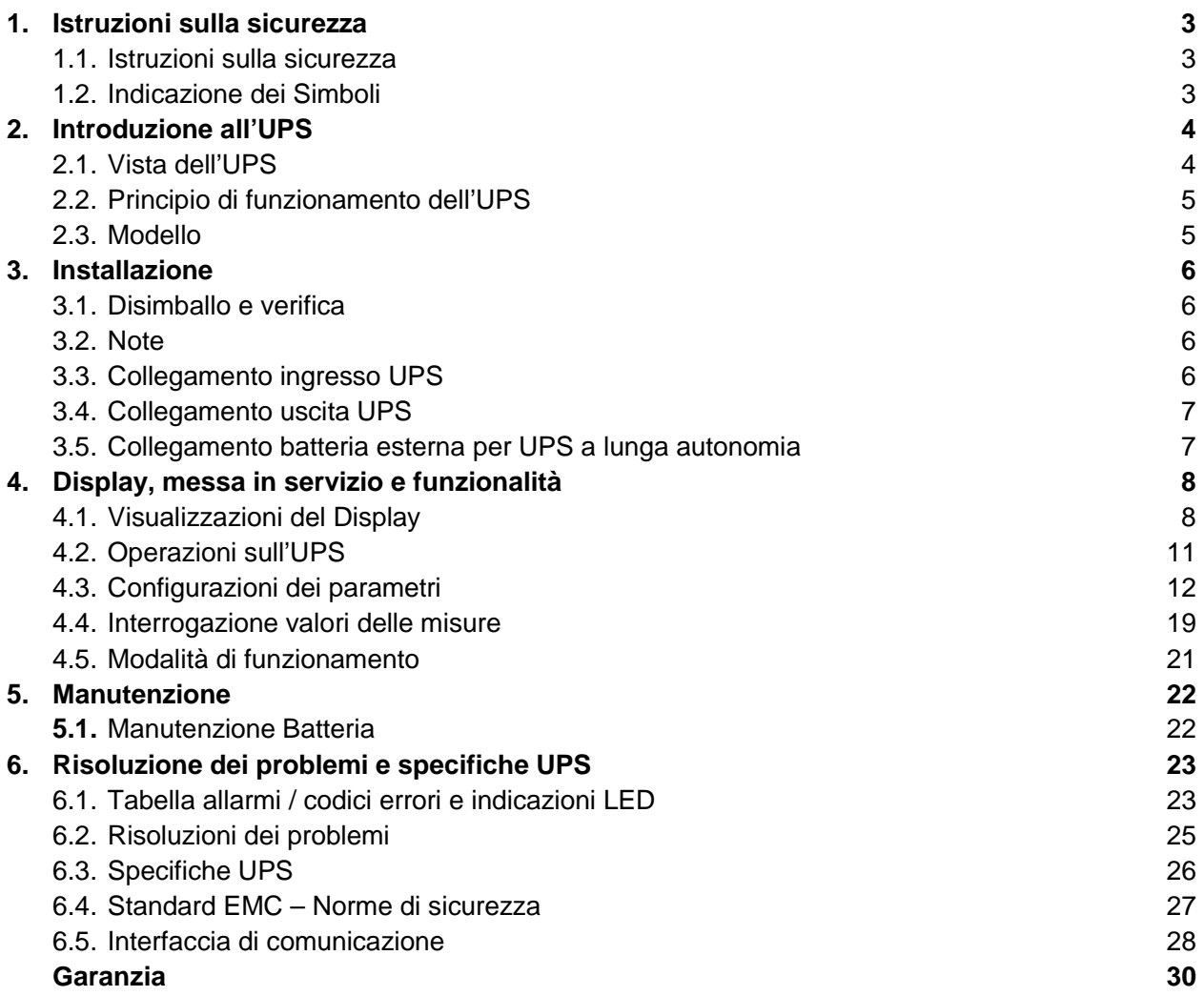

Vi ringraziamo per aver acquistato il nostro UPS, è sicuro ed affidabile e quindi richiede poca manutenzione. Leggete attentamente tutto il manuale in cui troverete tutte le istruzioni relative alla sicurezza, all'installazione e messa in servizio, che vi serviranno affinché l'UPS duri e funzioni il più a lungo possibile. Nel presente manuale sono riportati il principio di funzionamento e le relative funzioni di protezione. Il presente manuale contiene inoltre informazioni sull'uso dell'apparecchiatura.

Seguite le istruzioni e tutte le avvertenze riportate nel manuale o sull'UPS. Non operare sull'UPS prima di aver letto tutte le istruzioni sulla sicurezza e la messa in servizio.

Nota: A causa dei continui miglioramenti, i nostri prodotti possono differire alquanto dal contenuto del presente manuale. Potete contattare l'assistenza tecnica per ricevere le informazioni se necessarie.

**Le informazioni contenute in questo documento sono soggette al cambiamento senza preavviso.** 

# **1. Istruzioni sulla sicurezza**

### **Sommario**

Questo capitolo introduce principalmente le indicazioni e gli avvisi per la sicurezza sulla serie di UPS on-line 1KVA-3KVA. Leggere attentamente il presente capitolo prima di avviare l'apparecchiatura.

## **1.1 Istruzioni sulla sicurezza**

All'interno dell'apparecchiatura potrebbero essere presenti tensioni pericolose. Durante l'installazione, la messa in servizio e la manutenzione, vi preghiamo di rispettare le norme di sicurezza locali e le relative leggi. Questo manuale contiene importanti istruzioni per la sicurezza e fungono da integrazione alle norme locali relative alla sicurezza sicurezza.

La nostra società non si assume la responsabilità per danni causati dal non rispetto delle norme di sicurezza. Osservate ciò che è elencato di seguito:

- 1. Non usare l'UPS quando il carico reale supera il carico nominale.
- sicurezza. Osservate ciò che è elencato di seguito:<br>1. Non usare l'UPS quando il carico reale supera il carico nominale.<br>2. Nell'UPS sono presenti batterie ad alta capacità. Aprendo il coperchio c'è rischio di scossa e Se c'è bisogno di manutenzione interna o di sostituire la batteria, contattate l'assistenza tecnica per la riparazione.
- 3. Non appoggiare contenitori contenenti liquidi sull'UPS, in caso di versamento si potrebbe generare un cortocircuito interno causando causando una scossa elettrica o un incendio.
- 4. Non posizionare l'UPS in luoghi con temperature elevate, umidi con presenza di gas corrosivi e di molta polvere.
- 5. Mantenere una buona circolazione dell'aria, non ostruire le aperture sui pannelli frontale, posteriore e laterali.
- 6. Evitare il posizionamento alla luce diretta del sole o nelle vicinanze di oggetti che emettono calore.
- 7. In caso si noti la presenza di fumo proveniente dall'UPS, spegnerlo e staccarlo immediatamente dalla rete elettrica. Contattare l'assistenza tecnica.

### **1.2 Indicazione dei simboli**

I simboli di sicurezza riportati nel presente manuale sono esposti nella seguente tabella. Sono usati per portare l'attenzione del lettore sulla sicurezza. Vanno seguiti attentamente durante l'installazione, l'utilizzo e la manutenzione.

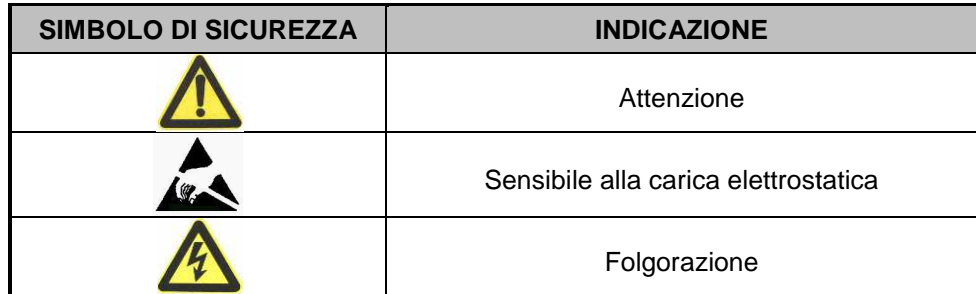

Ci sono tre livelli del grado di sicurezza: Pericolo, Avvertimento e Attenzione. La descrizione è riportata qui di seguito:

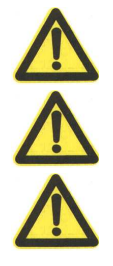

**Pericolo:** Indica il rischio di gravi lesioni o morte o danneggiamento grave del dispositivo.

Avvertimento: Indica il rischio di gravi lesioni o danneggiamento del dispositivo.

Attenzione: Indica il rischio di lesioni o danneggiamento del dispositivo.

# **2. Introduzione all' UPS**

## **2.1 Vista dell'UPS**

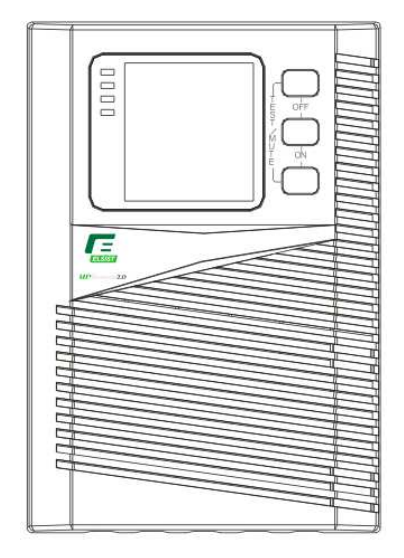

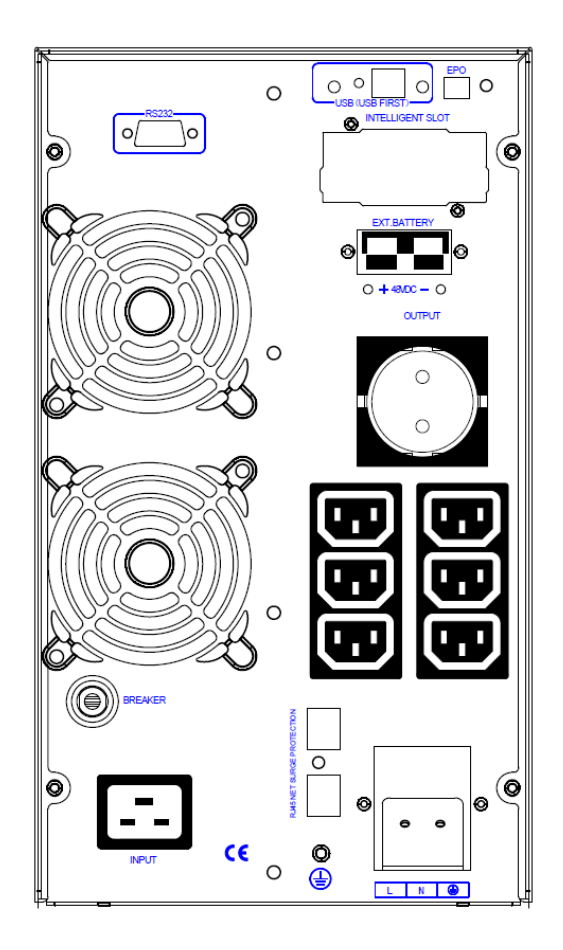

Fig. 3 Vista posteriore UPS MISSION 2000 Fig. 4 Vista posteriore UPS MISSION 3000

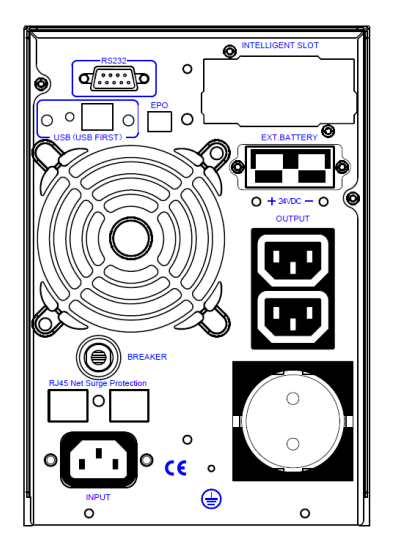

Fig. 1 Vista frontale UPS Fig. 2 Vista posteriore UPS MISSION 1000

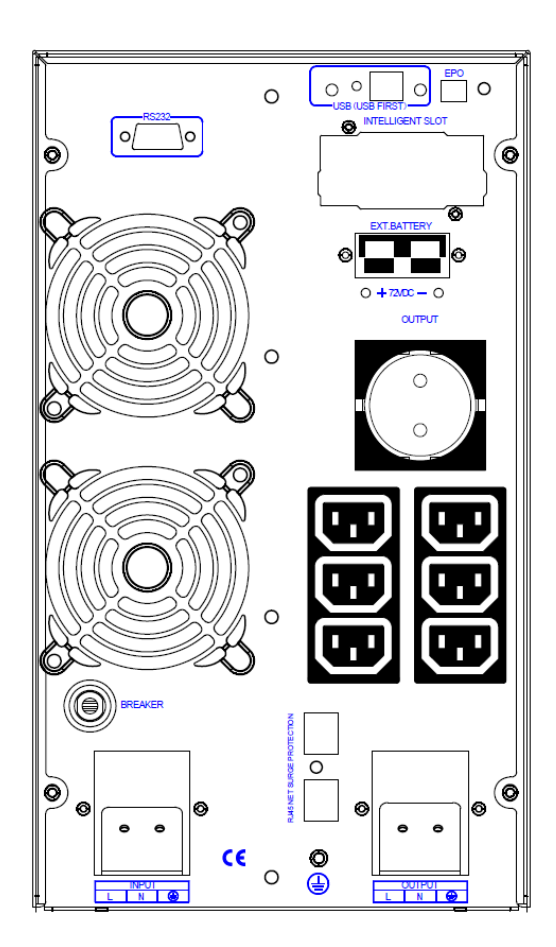

# **Bypass**  $O/P$  $I/P$ Input Filter AC/DC Converter DC/AC Inverter O/P Filter DC/DC Converter Charger **Battery**

## **2.2 Principio di funzionamento dell' UPS**

Fig. 5 Schema del principio di funzionamento dell'UPS

- 1. Filtro ingresso: Filtraggio completo della rete elettrica in AC in ingresso per eliminare le frequenze HF generate dall'UPS.
- 2. Convertitore AC/DC: Convertire la rete da AC filtrata in DC e aumentare la tensione DC per l'inverter DC/AC.
- 3. Booster DC/DC: Quando l'UPS funziona in modalità batteria, il circuito aumenta la tensione DC per l'inverter DC/AC.
- 4. Inverter DC/AC: Converte la tensione DC al suo ingresso in una tensione AC stabile in uscita.
- 5. Bypass: In caso di sovraccarico o guasto all'inverter, l'UPS va in modalità bypass per fornire alimentazione ai carichi.
- 6. Carica batterie: L'UPS standard fornisce una corrente di carica batteria di 1A; l'UPS a lunga autonomia fornisce una corrente di carica batteria di 7A.
- 7. Batteria: Accumulatore al piombo ermetico senza manutenzione.
- 8. Filtro uscita: Filtraggio completo dell'uscita dell'UPS per fornire corrente pulita ai carichi.

### **2.3 Modello**

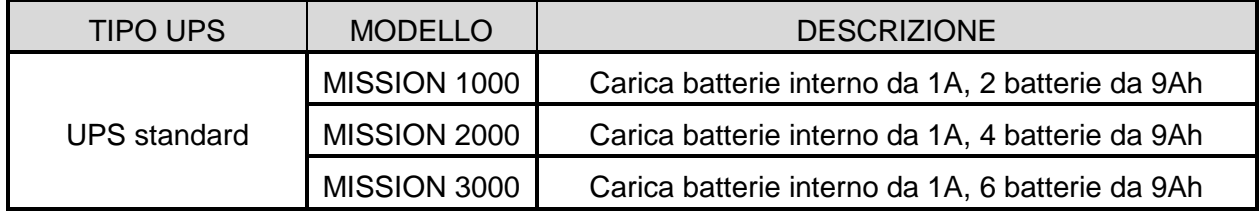

# **3. Installazione**

### **3.1 Disimballo e verifica**

- 1. Disimballare l'UPS, controllare la presenza di eventuali danni visibili che potrebbero essere stati provocati dal trasporto. Se è danneggiato o alcune parti dovessero mancare, non avviare l'UPS. Informare immediatamente il fornitore.
- 2. Controllare se sono presenti tutti gli accessori in dotazione (consultare la tabella a pag. 26).

### **3.2 Note**

- 1. Posizionare l'UPS in un ambiente pulito, lontano dalla luce diretta del sole, dalla polvere, gas e liquidi infiammabili o corrosivi. Non utilizzare l'Ups in ambienti dove la temperatura e/o l'umidità sono eccessive.
- 2. La temperatura ambiente circostante all'UPS dovrebbe essere tenuta tra un intervallo di 20°C e 30°C. Se l'UPS funziona in ambienti con temperatura sopra i 40°C, per ogni 5°C in più è necessario ridurre i l carico del 12% rispetto al carico nominale dell'UPS. Quando l'UPS è in funzione la massima temperatura consentita è di 50°C (la temperatura di funzionamento corretta per le batterie è da 18°C a 25℃ fuori da questi valori la loro vita si riduce drasticamente).
- 3. L'UPS dovrebbe essere posizionato in un luogo sufficientemente ventilato.

### **3.3 Collegamento ingresso UPS**

Collegare l'UPS alla rete tramite i cavi elettrici forniti con l'UPS.

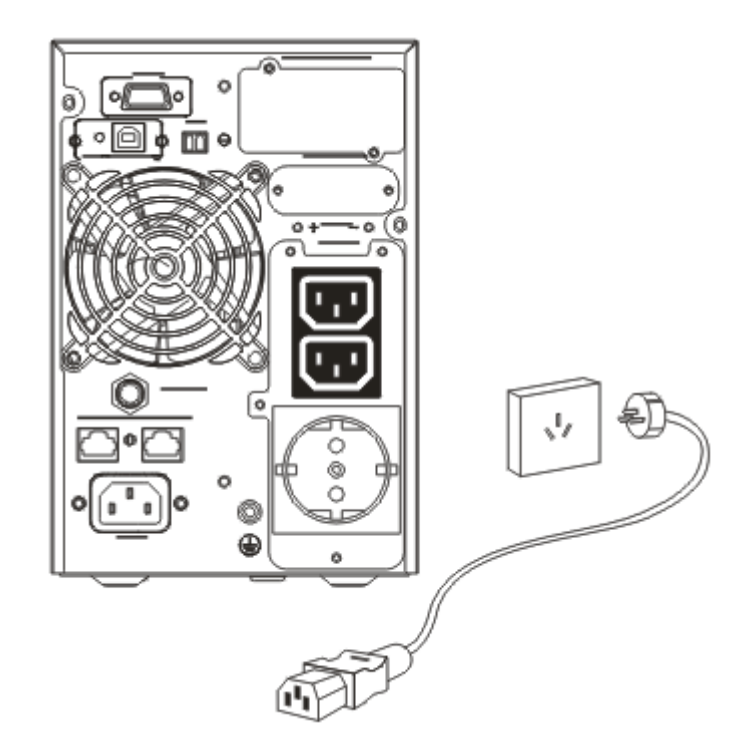

Fig. 6 Collegamento ingresso UPS

## **3.4 Collegamento uscita UPS**

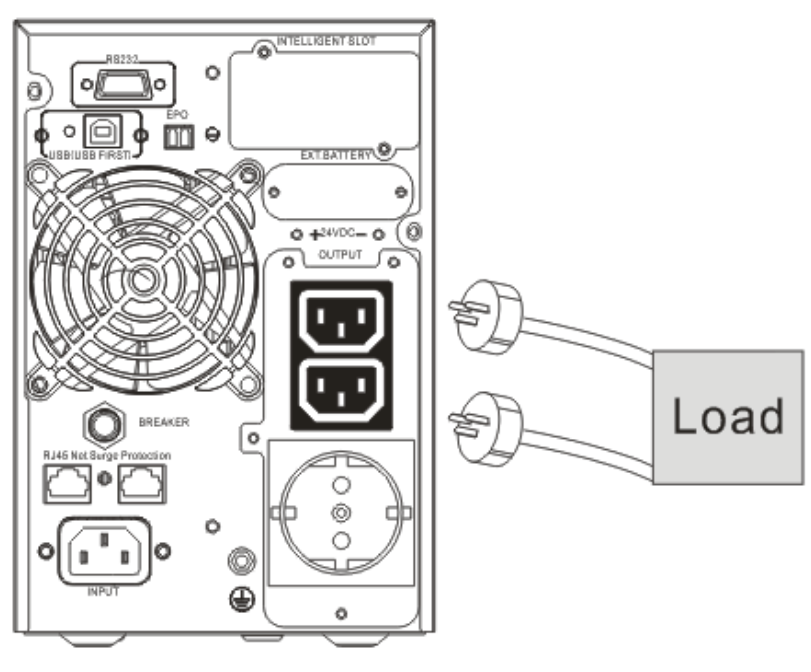

Fig. 7 Collegamento uscita UPS

## **2.5 Collegamento batteria esterna per UPS a lunga autonomia**

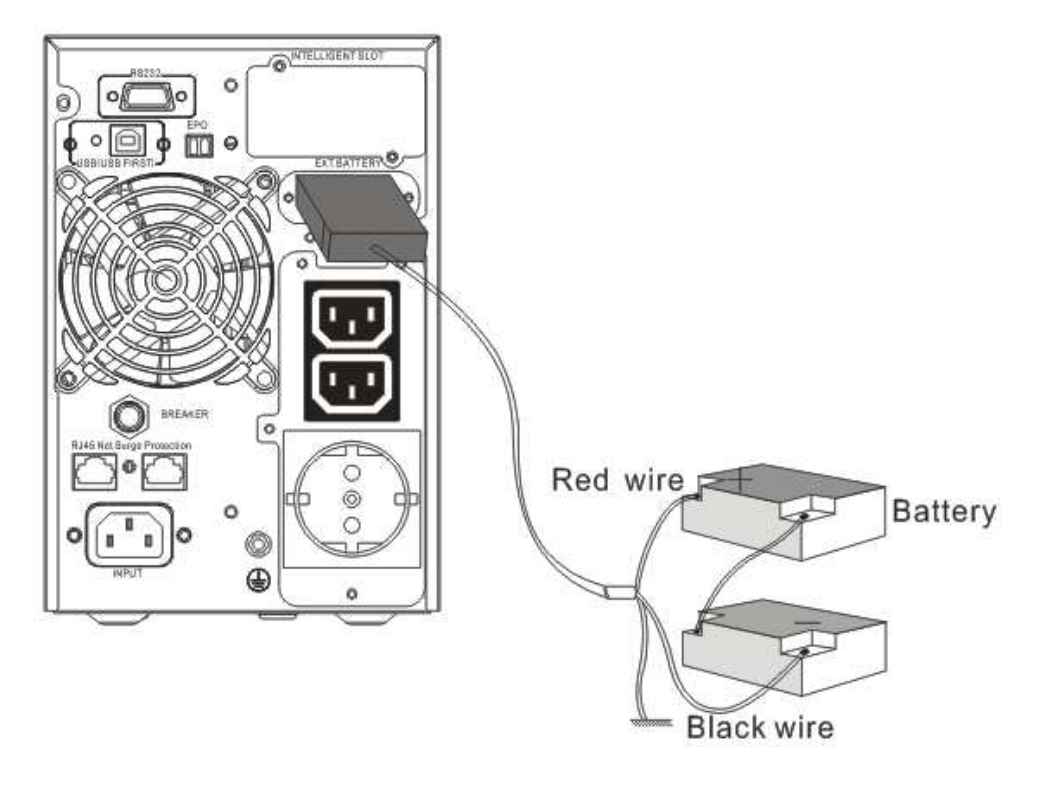

Fig. 8 collegamento batteria

Attenzione:

- ★ Prima di installare la batteria, assicurarsi che l'UPS e l'interruttore siano spenti. Rimuovere tutti gli accessori metallici come anelli, orologi, e così via prima di collegare la batteria.
- ★Non invertire i collegamenti tra il positivo e il negativo della batteria ne cortocircuitare i 2 poli. Il cavo rosso si collega al positivo della batteria "+" e quello nero si collega al negativo " "-".
- ★Per tali lavori usare un cacciavite isolato. Non appoggiare strumenti o oggetti di metallo sulla batteria.

# Avviso:

- ★Quando si usa la batteria esterna, bisogna usare un cavo batteria che si adatti a quello del dispositivo.
- ★Quando si collega il carico all'UPS, innanzitutto spegnere il carico poi connettere i cavi elettrici e infine accendere i carichi uno per volta.
- **★ Per evitare danni all'UPS è strettamente vietato collegare carichi induttivi come motori, lampade a** fluorescenza, fotocopiatrici, ecc.
- ★Collegare l'UPS ad una presa provvista di protezione contro le sovracorrenti, la presa di corrente usata deve avere la messa a terra collegata.
- ★Indipendentemente dal fatto che l'UPS sia collegato o meno alla presa di alimentazione in ingresso, potrebbe essere presente tensione sulle prese di uscita. Per essere sicuri che sull'uscita non sia presente tensione è necessario spegnere anche l'Ups mediante il pulsante OFF.
- ★Quando si connette una stampante laser, selezionare la capacità dell'UPS in base alla potenza di avvio della stampante, perché in fase di avvio la stampante laser richiede una potenza più elevata.

# **4. Display, messa in servizio e funzionalità ay,**

La messa in servizio è semplice, gli operatori devono solamente leggere il manuale e seguire le istruzioni elencate, non è necessario una formazione specifica.

## **4.1 Visualizzazioni del display**

#### **4.1.1 Funzione tasti**

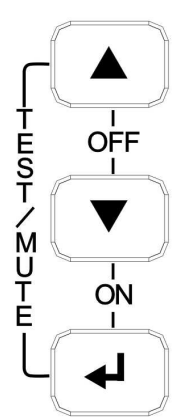

Fig. 9 I Istruzioni tasti pannello frontale

Tasto ON  $(\bigodot + \bigodot)$ 

Tenere premuti questi tasti per più di mezzo secondo per accendere l'UPS.

Tasto OFF $(\mathbb{O}_+ \mathbb{O})$ 

Tenere premuti questi tasti per più di mezzo secondo per spegnere l'UPS.

Tasto TEST/MUTE  $(\bigcup_{i=1}^{\infty} A_i)$ 

Tenendo premuti questi tasti per più di un secondo quando si è in funzionamento normale o in ECO mode, l'UPS avvia la funzione auto-test.

Tenendo premuto questi tasti per più di un secondo quando si è in funzionamento da batteria, l'UPS avvia la funzione mute.

## Tasti INQUIRING  $\odot$  o  $\odot$

Modalità di configurazione non in funzione:

premere questi tasti per spostarsi nel menù visualizzazioni: si visualizzano in sequenza i parametri dell'Ups sul display LCD.

Tenendo premuto questi tasti per più di 2 secondi: ogni 2 secondi vengono visualizzati in sequenza le varie voci, tenendo premuto il tasto per un tempo più lungo, si uscirà dalla configurazione. Modalità di configurazione in funzione:

premere questi tasti per spostarsi nel menù impostazioni: Si seleziona l'opzione desiderata.

Tasto di selezione configurazione  $\bigcirc$ 

Modalità di configurazione non selezionata:

Tenendo premuto questo tasto per più di 2 secondi si accede all'interfaccia di selezione configurazione. Modalità di configurazione selezionata:

Tenendo premuto questo tasto per più di mezzo secondo (meno di 2 secondi): si conferma l'opzione configurata.

Tenendo premuto il tasto per più di 2 secondi, si uscirà dalla interfaccia di configurazione selezionata.

#### **4.1.2 Funzione degli indicatori LED**

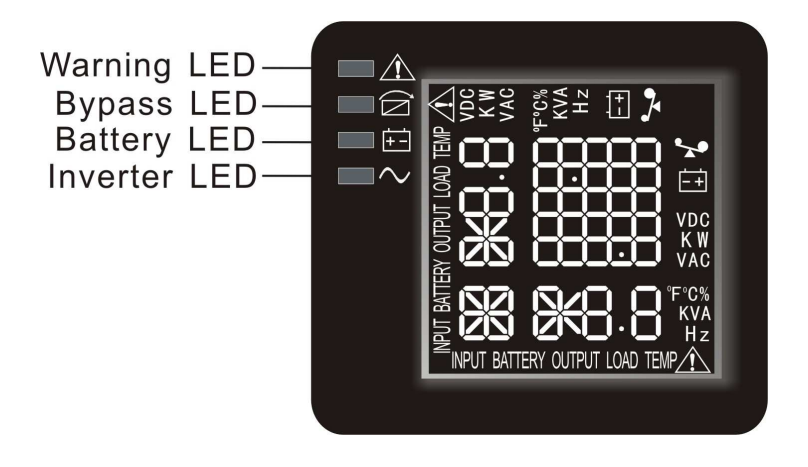

Il LED rosso (Warning LED) è acceso: l'UPS è guasto. Ad esempio: Sovraccarico oltre il tempo consentito, guasto dell'inverter, guasto del DC BUS, guasto per sovratemperatura ecc.

Il LED giallo "Bypass" (Bypass LED) è acceso: l'UPS è in allarme. Ad esempio: Carico alimentato in modalità bypass ecc.

Il LED giallo "Batteria" (Battery LED) è acceso: l'UPS è in allarme. Ad esempio: Carico alimentato in modalità batteria ecc.

Il LED verde "Inverter" (Inverter LED) è acceso: l'UPS è alimentato normalmente dalla rete, è in modalità ECO o sta funzionando da batteria.

Dopo aver avviato l'UPS (ON), i quattro LED si accenderanno e si spegneranno in sequenza finché si accenderà l'Inverter (led verde acceso): l'Ups è ora acceso e funzionante.

NOTA: Per quanto riguarda le indicazioni del LED in modalità diverse, fate riferimento al pannello del display LED e alla tabella delle avvertenze.

### **4.1.3 Funzioni del display LCD**

Il display LCD si presenta come nella seguente figura:

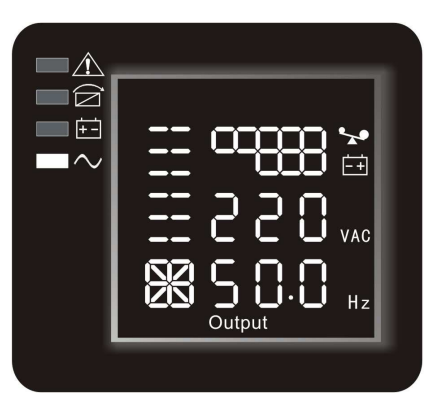

Il display LCD ha una sezione di valori numerici, una sezione con un grafico della carica della batteria e della quantità del carico, una sezione con un grafico dello stato delle ventole e una sezione con un grafico dello stato del carica batteria.

Nella sezione dei valori numerici appaiono le misure relative ai parametri richiesti (uscita, carico, temperatura, batteria, ingresso), ad esempio, come raffigurato nell'immagine qui sopra, la tensione in uscita è di 220V, la frequenza in uscita è 50Hz.

Nella sezione dell'immagine della carica della batteria e della quantità di carico, ogni quadratino rappresenta il 20% della quantità totale. Come raffigurato nell'immagine qui sopra, la carica della batteria è dell'40%-60% (3 quadratini), il carico raggiunge il 80%-100% (5 quadratini). Quando l'UPS è sovraccarico, l'icona lampeggerà, quando la carica della batteria è troppo bassa o disconnessa, l'icona lampeggerà ugualmente.

La sezione dell'immagine dello stato delle ventole mostra se la ventola funziona normalmente. Quando la ventola funziona normalmente, appariranno le pale rotanti della ventola; quando la ventola non funziona

correttamente, continuerà a lampeggiare l'icona  $\mathbb{X}$  con l'avvertenza. Nella sezione relativa allo stato del carica batterie apparirà il suo stato. Quando il carica batteria funziona normalmente, l'icona corrispondente varierà dinamicamente e in sequenza, come nell'Immagine (1)

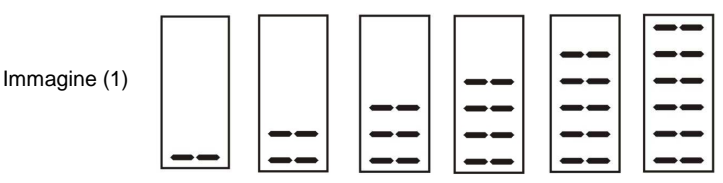

quando il carica batteria non funziona correttamente, l'icona lampeggerà come nell'immagine (2)

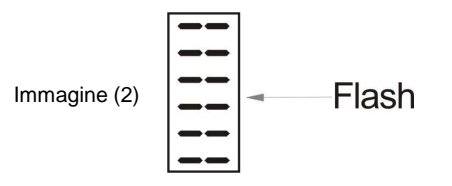

Quando l'UPS è in modalità batteria, il numero delle tacche della sezione dello stato del carica batteria varierà in base alla carica della batteria (quadratino) che è variabile. Ad esempio, ci sono cinque quadratini nella Fig. A, (come nella figura a destra dell'immagine (3)), quindi il numero di righe è 5 ed è corrispondente al numero di quadratini (come nella figura a sinistra dell'immagine (3)).

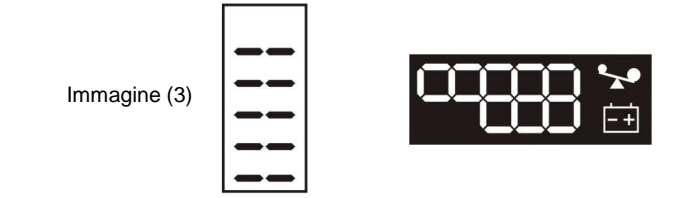

## **4.2 Operazioni sull'UPS**

### **4.2.1 Avviamento UPS**

Accensione dell'UPS in modalità normale

- Una volta che la corrente di rete è collegata, l'UPS comincerà subito a caricare la batteria, il display LCD mostra che la tensione in uscita è 0, che significa che l'UPS non ha uscita. Se si vuole avere l'uscita del bypass, potete configurare il bps (bypass) "ON" dal menù delle configurazioni nel display LCD.
- Premere e tenere premuto il tasto ON per più di mezzo secondo per avviare l'UPS, dopo di che si avvierà l'inverter.
- Una volta avviato, l'UPS effettuerà la funzione di auto-test, i LED si accenderanno in modo sequenziale e ordinato. Quando termina l'auto-test, l'UPS passerà alla modalità normale, il LED corrispondente (Verde) si accende, l'UPS sta funzionando in modalità normale con rete presente.

Accensione dell'UPS in Batteria senza la rete presente

- Quando la rete non è presente, per avviare l'UPS premere e tenere premuto il tasto ON per più di mezzo secondo.
- Il funzionamento dell'UPS nel processo di avvio è quasi lo stesso di quando la rete è presente. Dopo aver terminato l'auto-test, si accende il LED corrispondente (Verde+Giallo) e l'UPS lavora in modalità batteria.

### **4.2.2 Spegnimento dell'UPS**

Spegnimento dell'UPS in modalità normale

- Premere e tenere premuto il tasto OFF per più di mezzo secondo si spengono l'UPS e l'inverter.
- Dopo aver spento l'UPS, i LED sono spenti e non c'è uscita. Se c'è bisogno dell'uscita, si può configurare il bps "ON" sul menù di configurazione del display LCD.

Spegnimento dell'UPS in Batteria senza la rete presente

- Premere e tenere premuto il tasto OFF per più di mezzo secondo per spegnere l'UPS.
- Quando si spegne l'UPS, innanzitutto si avvierà l'auto-test. Tutti i LED si accendono e si spengono in modo sequenziale e ordinato finché il display sarà spento.

#### **4.2.3 Auto-test dell'UPS/azionamento del test mute**

- Quando l'UPS è in modalità normale, premere e tenere premuto il tasto auto-test/mute per più di 1 secondo, i LED si accenderanno e si spegneranno in modo sequenziale e ordinato. L'UPS giunge alla modalità auto-test e testa il proprio stato. Uscirà automaticamente dopo la fine del test, il LED si riaccende.
- Quando l'UPS è in modalità batteria, premere e tenere premuto il tasto auto-test/mute per più di 1 secondo, il cicalino smette di suonare. Se tenete premuto il tasto auto-test/mute per un altro secondo, il cicalino ricomincerà a suonare.

### **4.3 Configurazione dei parametri**

È possibile configurare l'UPS selezionando diverse opzioni presenti nel menù. La configurazione può essere salvata solo quando la batteria è collegata.

Di seguito vengono elencate e descritte le varie configurazioni:

#### **4.3.1 Configurazione della modalità di risparmio energetico (ECO) - 1**

• Per entrare nell'interfaccia di configurazione, premere e tenere premuto il tasto funzione di configurazione  $\odot$  per più di 2 secondi, quindi si accede all'interfaccia di configurazione, la scritta "ECO" lampeggerà:

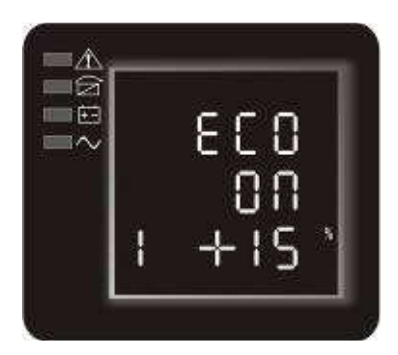

- Entrare nell'interfaccia di configurazione ECO. Premere e tenere premuto il tasto funzione di configurazione  $\bigcirc$  per più di mezzo secondo (meno di 2 secondi), si entra nell'interfaccia di configurazione ECO, a questo punto la scritta "ECO" rimarrà fissa e la scritta "ON" (o OFF) sotto ECO lampeggerà. Premere il tasto  $\bigcirc$  per selezionare ON o OFF. Se si vuole utilizzare la funzione ECO, la scritta da selezionare è "ON", viceversa la scritta da selezionare sarà "OFF".
- Confermare l'interfaccia di selezione ECO: Dopo aver scelto ON o OFF, tenendo premuto il tasto funzione di configurazione  $\bigcirc$  per più di mezzo secondo (meno di 2 secondi) si conferma la selezione. Ora, la configurazione della funzione ECO è completata e la scritta "ON" o "OFF" sotto "ECO" rimarrà fissa.
- Selezionare il Range di tolleranza di tensione della funzione ECO: dopo aver selezionato ON premere per più di mezzo secondo (meno di 2 secondi) il tasto  $\bigoplus$  e selezionare il valore superiore 5%,+10%,+15%,+25% (default is +25%) usando il tasto  $\bigcirc$ , confermare premendo per più di mezzo secondo (meno di 2 secondi) il tasto  $\bigcirc$ , si passa alla selezione del valore inferiore, procedere nello stesso modo.
- Uscire dall'interfaccia di configurazione: Premere e tenere premuto il tasto funzione di configurazione  $\bigodot$  per più di 2 secondi per uscire da questa interfaccia di configurazione e si torna all'interfaccia principale.

#### **4.3.2 Configurazione della modalità uscita su bypass (bPS) - 2**

• Per entrare nell'interfaccia di configurazione, premere e tenere premuto il tasto funzione di configurazione  $\odot$  per più di 2 secondi, quindi si accede nell'interfaccia di configurazione. Premere il tasto  $\bigodot$  fino ad arrivare al menù bPS (2), la scritta "bPS" lampeggerà:

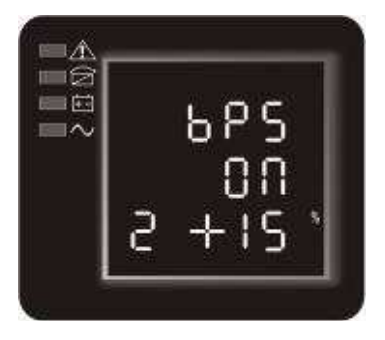

- · Avviare l'interfaccia di selezione uscita su Bypass: Premere e tenere premuto il tasto funzione di configurazione per più di mezzo secondo (meno di 2 secondi), si entra nell'interfaccia di configurazione bPS, a questo punto la scritta "bPS" rimarrà fissa e la scritta "ON" (o OFF) sotto bPS lampeggerà. Premere il tasto  $\heartsuit$  per selezionare ON o OFF. Se si vuole utilizzare la funzione bPS, la scritta da selezionare è "ON", viceversa la scritta da selezionare sarà "OFF".
- Confermare l'interfaccia di selezione bPS: Dopo aver scelto ON o OFF, tenendo premuto il tasto funzione di configurazione ( $\bigcup$  per più di mezzo secondo (meno di 2 secondi) si conferma la selezione. Ora, la configurazione della funzione bPS è completata e la scritta "ON" o "OFF" sotto " rimarrà fissa. .<br>tenendo premuto il tasto<br>∶ secondi) si conferma la<br>a "ON" o "OFF" sotto "bPS"
- Selezionare il Range di tolleranza di tensione della funzione bPS: dopo aver selezionato ON premere per più di mezzo secondo (meno di 2 secondi) il tasto  $\mathbb{C}$  e selezionare il valore superiore 5%,+10%,+15%,+25% (default is +25%) usando il tasto ( $\bullet$ ), confermare premendo per più di mezzo secondo (meno di 2 secondi) il tasto  $\mathcal{Q}$ , si passa alla selezione del valore inferiore, procedere nello stesso modo.
- Uscire dall'interfaccia di configurazione: Premere e tenere premuto il tasto funzione di configurazione per più di 2 secondi per uscire da questa interfaccia di configurazione e si torna all'interfaccia principale.
- Dopo aver configurato il bPS "ON", quando l'UPS è collegato alla rete senza accenderlo, in uscita c'è tensione attraverso il bypass.

### **4.3.3 Configurazione della modalità selezione tensione in uscita (OPU) - 3**

• Per entrare nell'interfaccia di configurazione premere e tenere premuto il tasto funzione di configurazione per più di 2 secondi, quindi si accede all'interfaccia di configurazione. Premere il tasto ( $\bigcirc$  fino ad arrivare al menù OPU (3), la scritta "OPU" lampeggerà:

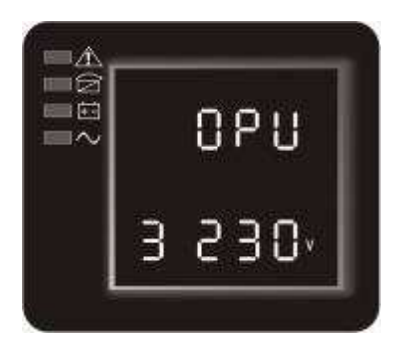

- Avviare l'interfaccia modalità di selezione tensione in uscita: Premere e tenere premuto il tasto funzione di configurazione  $\rightarrow$  per più di mezzo secondo (meno di 2 secondi), si accede all'interfaccia di configurazione OPU tensione in uscita, a questo punto la scritta "OPU" rimarrà fissa. Il valore numerico sotto OPU lampeggerà. Premere il tasto per selezionare il valore numerico della funzione "OPU" (tensione in uscita) desiderato. Le tensioni selezionabili sono 208V, 220V, 230V, 240V, (quella di default è 220V).
- Confermare l'interfaccia modalità di selezione tensione in uscita. Dopo aver scelto il valore numerico, tenere premuto il tasto configurazione delle funzioni per più di mezzo secondo (meno di 2 secondi). Ora, la configurazione modalità "OPU" è completata e il valore numerico sotto "OPU" rimarrà fisso.
- Uscire dall'interfaccia di configurazione. Premere e tenere premuto il tasto ↓ per più di 2 secondi per uscire da questa interfaccia di configurazione per tornare all'interfaccia principale.

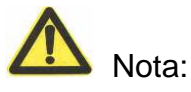

Quando si configura la tensione in uscita, è opportuno avere il carico spento o scollegato dall'UPS.

#### **4.3.4 Configurazione della modalità selezione numero e tipo batterie (bAt) - 4**

• Per entrare nell'interfaccia di configurazione premere e tenere premuto il tasto funzione di configurazione per più di 2 secondi, quindi si accede all'interfaccia di configurazione configurazione. Premere il tasto ( $\bigcirc$  fino ad arrivare al menù bAt (4), la scritta "bAt" lampeggerà:

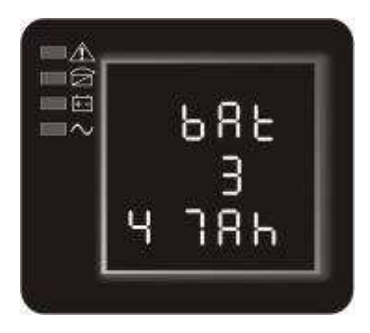

- · Avviare l'interfaccia di selezione numero e tipo batterie: Premere e tenere premuto il tasto funzione di configurazione per più di mezzo secondo (meno di 2 secondi), si entra nell'interfaccia di configurazione bAt, a questo punto la scritta "bAt" rimarrà fissa e la scritta "ON" (o OFF) sotto bAt lampeggerà. Premere il tasto per selezionare ON o OFF.
- Confermare l'interfaccia di selezione bAt: Dopo aver scelto ON o OFF, tenendo premuto il tasto funzione di configurazione ( $\bigcup$  per più di mezzo secondo (meno di 2 secondi) si conferma la selezione. Se è stato selezionato OFF la procedura termina e si torna alla configurazione iniziale mentre se è stato selezionato ON si passa alla configurazione del valore numerico dei cabinet batterie mentre se è stato selezionato ON si passa alla configurazione del valore numerico dei cabinet batterie<br>aggiuntivi, selezionare il valore usando il tasto ◯, confermare premendo per più di mezzo secondo (meno di 2 secondi) il tasto  $\cup$ , si passa quindi alla selezione del tipo di batteria, selezionare il valore usando il tasto ( $\bigcirc$ , confermare premendo per più di mezzo secondo (meno di 2 secondi) il tasto
- Uscire dall'interfaccia di configurazione: Premere e tenere premuto il tasto funzione di configurazione per più di 2 secondi per uscire da questa interfaccia di configurazione e si torna all'interfaccia principale.

#### **4.3.5 Configurazione della modalità selezione "segment setting" (Seg) - 5**

• Per entrare nell'interfaccia di configurazione premere e tenere premuto il tasto funzione di configurazione per più di 2 secondi, quindi si accede all'interfaccia di configurazione. Premere il tasto ( $\heartsuit$  fino ad arrivare al menù Seg (5), la scritta "Seg" lampeggerà:

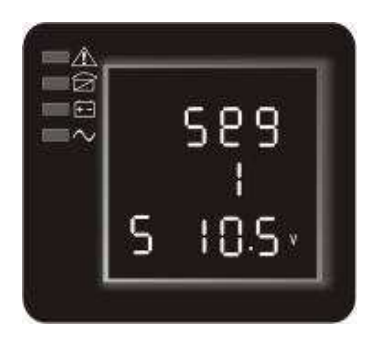

• La funzione è presente nel menù ma non disponibile per i seguenti modelli: MISSION1000 – MISSION2000 – MISSION3000.

### **4.3.6 Configurazione funzione settaggio tempo scarica batterie (tod) - 6**

• Per entrare nell'interfaccia di configurazione, premere e tenere premuto il tasto funzione di configurazione  $\odot$  per più di 2 secondi, quindi si accede all'interfaccia di configurazione. Premere il tasto  $\bigcirc$  fino ad arrivare al menù "tod" (6), la scritta "tod" lampeggerà:

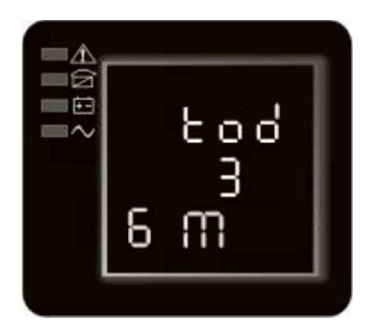

- Avviare l'interfaccia di selezione Settaggio tempo di scarica batteria: Premere e tenere premuto il tasto funzione di configurazione  $\bigcirc$  per più di mezzo secondo (meno di 2 secondi), si entra nell'interfaccia di configurazione "tod", a questo punto la scritta "tod" rimarrà fissa. Il valore numerico sotto la scritta "tod" lampeggerà. Premere il tasto per selezionare l'opzione desiderata tra 1m – 2m – 3m (opzione di default) – 5m – 10m – 30m – 1h – 2h – 3h – 4h – OFF (nessuna limitazione di tempo).
- Confermare la selezione "tod": Dopo aver scelto il tempo desiderato, tenendo premuto il tasto funzione di configurazione  $\bigcirc$  per più di mezzo secondo (meno di 2 secondi) si conferma la selezione. Ora, la configurazione della funzione "tod" è completata e la selezione sotto la scritta "tod" rimarrà fissa.
- Uscire dall'interfaccia di configurazione. Premere e tenere premuto il tasto funzione di configurazione  $\bigodot$  per più di 2 secondi per uscire e tornare all'interfaccia principale.
- Quando la funzione "tod" è attivata, l'Ups (in funzionamento da batteria) si spegnerà alla fine del tempo selezionato togliendo alimentazione ai dispositivi ad esso collegati.

#### **4.3.7 Configurazione funzione Auto Battery Test (Abt) - 7**

• Per entrare nell'interfaccia di configurazione, premere e tenere premuto il tasto funzione di configurazione  $\bigcirc$  per più di 2 secondi, quindi si accede all'interfaccia di configurazione. Premere il tasto  $\bigodot$  fino ad arrivare al menù Abt (7), la scritta "Abt" lampeggerà:

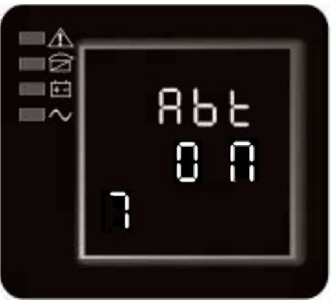

- Avviare l'interfaccia di selezione Auto Battery Test: Premere e tenere premuto il tasto funzione di configurazione  $\bigcirc$  per più di mezzo secondo (meno di 2 secondi), si entra nell'interfaccia di configurazione Abt, a questo punto la scritta "Abt" rimarrà fissa e la scritta "ON" (o OFF) sotto Abt lampeggerà. Premere il tasto  $\heartsuit$  per selezionare ON o OFF.
- Confermare l'interfaccia di selezione Abt: Dopo aver scelto ON o OFF, tenendo premuto il tasto funzione di configurazione  $\bigcirc$  per più di mezzo secondo (meno di 2 secondi) si conferma la selezione. Ora, la configurazione della funzione Abt è completata e la scritta "ON" o "OFF" sotto "Abt" rimarrà fissa.
- Uscire dall'interfaccia di configurazione. Premere e tenere premuto il tasto funzione di configurazione  $\bigodot$  per più di 2 secondi per uscire da questa interfaccia di configurazione e si torna all'interfaccia principale.
- Quando la funzione Abt è selezionata su ON, l'Ups farà automaticamente il test di batteria ogni 30 giorni per 10 secondi, se la tensione di rete è disponibile.

#### **4.3.8 Configurazione funzione Warning Code (wc) - 8**

• Per entrare nell'interfaccia di configurazione, premere e tenere premuto il tasto funzione di configurazione  $\bigcirc$  per più di 2 secondi, quindi si accede all'interfaccia di configurazione. Premere il tasto  $\bigodot$  fino ad arrivare al menù wc (8), la scritta "wc" lampeggerà:

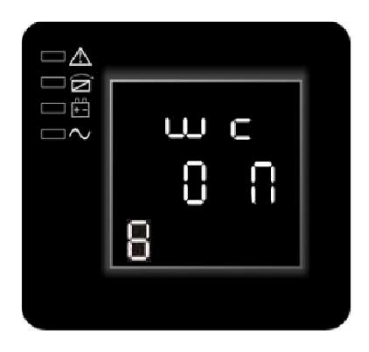

- Avviare l'interfaccia di selezione Warning Code: Premere e tenere premuto il tasto funzione di configurazione  $\bigcirc$  per più di mezzo secondo (meno di 2 secondi), si entra nell'interfaccia di configurazione wc, a questo punto la scritta "wc" rimarrà fissa e la scritta "ON" (o OFF) sotto wc lampeggerà. Premere il tasto  $\heartsuit$  per selezionare ON o OFF.
- Confermare l'interfaccia di selezione wc: Dopo aver scelto ON o OFF, tenendo premuto il tasto funzione di configurazione  $\bigcirc$  per più di mezzo secondo (meno di 2 secondi) si conferma la selezione. Ora, la configurazione della funzione wc è completata e la scritta "ON" o "OFF" sotto "wc" rimarrà fissa.
- Uscire dall'interfaccia di configurazione. Premere e tenere premuto il tasto funzione di configurazione **O** per più di 2 secondi per uscire da questa interfaccia di configurazione e si torna all'interfaccia principale.
- Quando la funzione wc è selezionata su ON, l'Ups mostrerà ciclicamente (2~5 sec) eventuali messaggi di allarme. Per i messaggi di allarme fare riferimento alla tabella in Appendice1.

#### **4.3.9 Configurazione funzione polarità Emergency Power Off (EPO) – 9**

• Per entrare nell'interfaccia di configurazione, premere e tenere premuto il tasto funzione di configurazione  $\bigcirc$  per più di 2 secondi, quindi si accede all'interfaccia di configurazione. Premere il tasto  $\bigcirc$  fino ad arrivare al menù EPO (9), la scritta "EPO" lampeggerà:

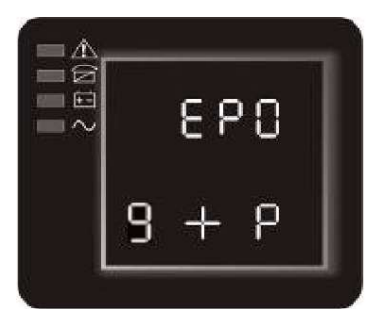

• Avviare l'interfaccia di selezione EPO: Premere e tenere premuto il tasto funzione di configurazione  $\bigcirc$ per più di mezzo secondo (meno di 2 secondi), si entra nell'interfaccia di configurazione EPO, a questo punto la scritta "EPO" rimarrà fissa e la scritta "-- P" sotto EPO lampeggerà. Premere il tasto  $\bigcirc$  per selezionare "-- P" o "+ P".

- Confermare l'interfaccia di selezione EPO: Dopo aver scelto "-- P" (corto circuito esegue la funzione EPO) o "+ P" (circuito aperto esegue la funzione EPO), tenendo premuto il tasto funzione di configurazione per più di mezzo secondo (meno di 2 secondi) si conferma la selezione. Ora, la configurazione della funzione EPO è completata e la scritta ""-- P" o "+ P" sotto " EPO" rimarrà fissa.
- Uscire dall'interfaccia di configurazione. Premere e tenere premuto il tasto funzione di configurazione per più di 2 secondi per uscire da questa interfaccia di configurazione e si torna all'interfaccia principale.

#### **4.3.10 Configurazione funzione fine tensione di scarica (Eod) - 10**

• Per entrare nell'interfaccia di configurazione, premere e tenere premuto il tasto funzione di configurazione per più di 2 secondi, quindi si accede all'interfaccia di configurazione. Premere il tasto ( $\bigcirc$  fino ad arrivare al menù Eod (10), la scritta "Eod" lampeggerà:

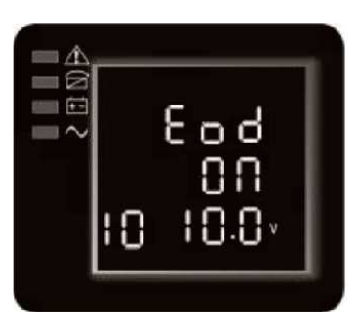

- Avviare l'interfaccia modalità di selezione fine tensione di scarica: Premere e tenere premuto il tasto funzione di configurazione all'interfaccia di configurazione valore numerico sotto Eod lampeggerà. Premere funzione "Eod" desiderato. Le tensioni per più di mezzo secondo (meno di 2 secondi), si accede razione Eod tensione in uscita, a questo punto la scritta "Eod" rimarrà fissa. Il il tasto  $\heartsuit$  per selezionare il valore numerico della selezionabili sono 10,0V, 10,5V, 11,0V, (di default è 10,0V).
- Confermare l'interfaccia modalità di selezione fine tensione di scarica. Dopo aver scelto il valore numerico, tenere premuto il tasto configurazione delle funzioni per più di mezzo secondo (meno di 2 secondi). Ora, la configurazione modalità "Eod" è completata e il valore numerico sotto " rimarrà fisso. tensione di scarica. Dopo aver scelto il valore<br>e funzioni  $\bullet$  per più di mezzo secondo (meno<br>" è completata e il valore numerico sotto "Eod"
- Uscire dall'interfaccia di configurazione. Premere e tenere premuto il tasto ↓ per più di 2 secondi per uscire da questa interfaccia di configurazione per tornare all'interfaccia principale.

#### **4.3.11 Configurazione funzione convertitore di Frequenza (OPF) - 11**

• Per entrare nell'interfaccia di configurazione, premere e tenere premuto il tasto funzione di configurazione per più di 2 secondi, quindi si accede all'interfaccia di configurazione. Premere il tasto  $\heartsuit$  fino ad arrivare al menù OPF (11), la scritta "OPF" lampeggerà:

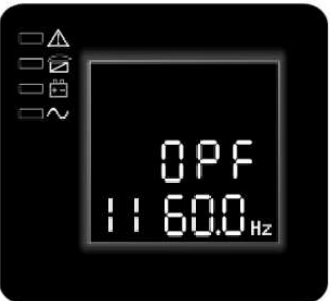

• Avviare l'interfaccia modalità di selezione convertitore di frequenza: Premere e tenere premuto il tasto funzione di configurazione all'interfaccia di configurazione OPF convertitore di frequenza fissa. Il valore della frequenza a di uscita sotto OPF lampeggerà. Premere il tasto per selezionare tra le opzioni disponibili. Le frequenze selezionabili sono 50Hz (Frequenza di uscita fissata a 50Hz e per più di mezzo secondo (meno di 2 secondi), si accede razione OPF convertitore di frequenza, a questo punto la scritta "OPF" rimarrà modalità convertitore attivata), 60Hz (Frequenza di uscita fissata a 60Hz e modalità convertitore attivata) e IPF (modalità convertitore non attiva) attiva).

- Confermare l'interfaccia modalità di selezione convertitore di frequenza. Dopo aver scelto l'impostazione desiderata, tenere premuto il tasto configurazione delle funzioni , econdi). configurazione modalità "OPF" è completata e il valore numerico per più di mezzo secondo (meno di 2 secondi). Ora, la configurazione modalità "OPF" è completata e il valore numerico sotto "OPF" rimarrà fisso. secondo (meno di 2 secondi). Ora, la configurazione modalità "OPF" è completata e il valore numerico<br>sotto "OPF" rimarrà fisso.<br>Uscire dall'interfaccia di configurazione. Premere e tenere premuto il tasto  $\bullet$  per più di 2
- per uscire da questa interfaccia di configurazione per tornare all'interfaccia principale.
- **IPF:** la frequenza in uscita all'Ups è la stessa di quella della tensione in ingresso all'Ups. (convertitore non attivo)
- **50.0Hz:** la frequenza in uscita all'Ups è fissata a 50Hz, indipendentemente dalla frequenza della tensione in ingresso all'Ups.
- **60.0Hz:** la frequenza in uscita all'Ups è fissata a 60Hz, indipendentemente dalla frequenza della tensione in ingresso all'Ups.

### **4.4 Interrogazione valori delle misure misure.**

Premere i tasti inquiring  $O$   $\cup$  per spostarsi nel menù ed ottenere informazioni sui vari gruppi di misure dell'UPS che sono: uscita, carico, temperatura, batteria, ingresso. Ogni singolo gruppo di misura sul display LCD visualizzerà come di seguito:

Uscita:

Mostra la tensione e la frequenza in uscita dell'UPS. Come indicato nell'immagine riportata sotto, la tensione in uscita è 220V, la frequenza in uscita è 50Hz.

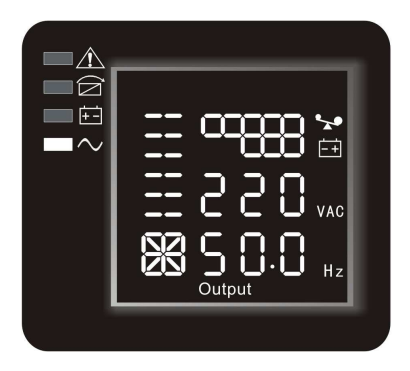

Carico:

Mostra il valore numerico della potenza attiva (WATT) e la potenza apparente (VA) assorbita dal carico. Ad esempio, come indicato nella figura sotto riportata i WATT del carico sono 100W 100W, i VA sono 100VA.

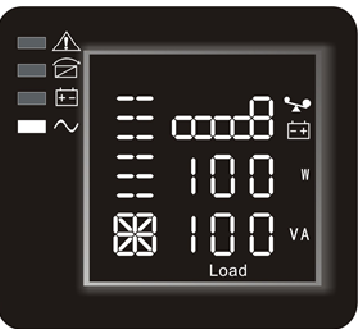

Temperatura:

Mostra la temperatura dell'inverter all'interno dell'UPS. Come indicato nella figura sotto riportata la temperatura è di 37°C.

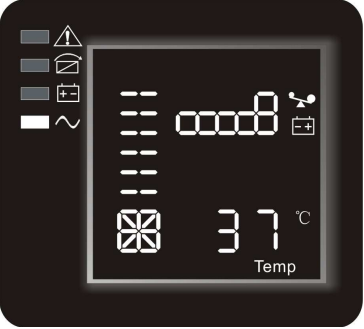

Ingresso:

Mostra la tensione e la frequenza d'ingresso. Come indicato nella figura sotto riportata la tensione d'ingresso è di 210V, la frequenza d'ingresso è di 49.8Hz.

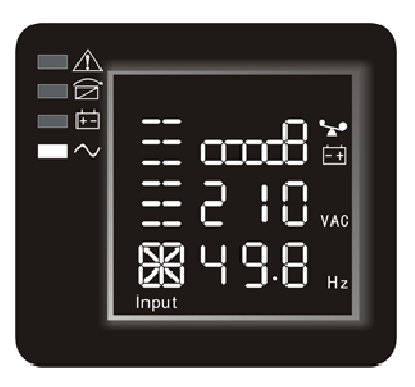

Batteria:

Mostra la tensione e la carica della batteria (in base al tipo). Come mostra l'immagine seguente seguente (sinistra): la tensione della batteria è di 28V, la carica della batteria è del 100 100% (la carica della batteria viene approssimativamente stimata in base alla tensione d della batteria in quel momento).

In modalità batteria viene mostrato anche il tempo rimanente come mostra l'immagine seguente (destra).

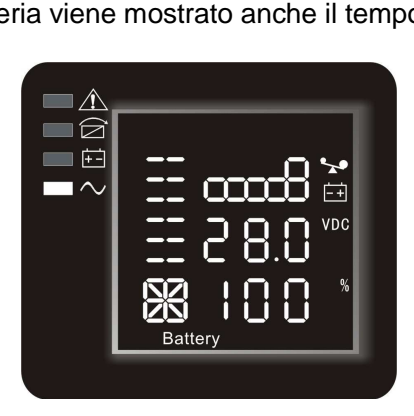

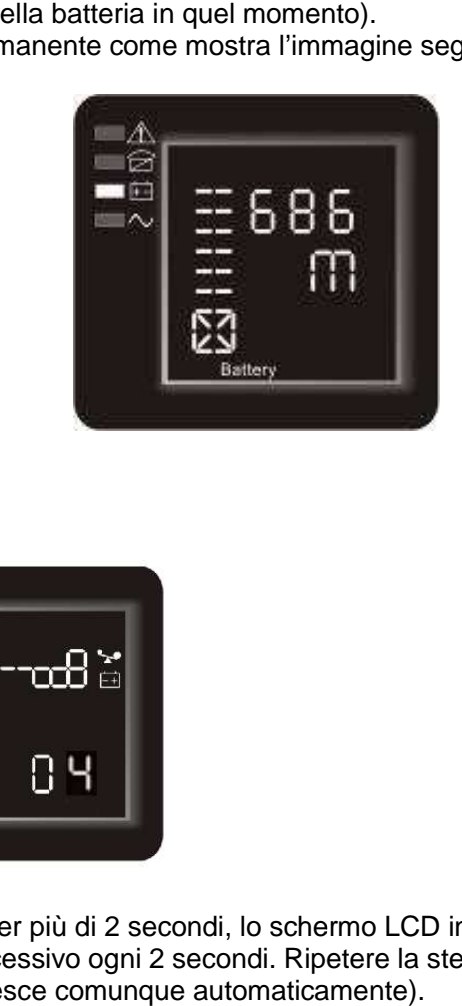

#### Software:

Mostra la versione del Software di sistema dell'Ups:

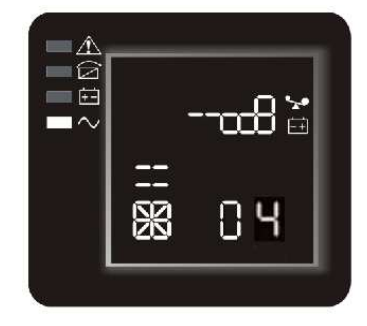

Premere e tenendo premuto il tasto inquiring  $\heartsuit$  per più di 2 secondi, lo schermo LCD inizia a mostrare i valori in modo sequenziale passando al valore successivo ogni 2 secondi. Ripetere la stessa operazione per uscire da questa modalità. (dopo circa due cicli esce comunque automaticamente)

## **4.5 Modalità di funzionamento**

#### **4.5.1 Modalità bypass**

Le indicazioni del LED sul pannello frontale in modalità bypass sono le seguenti:

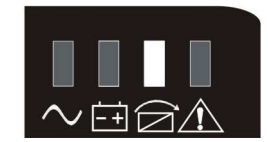

Il LED giallo "Bypass" è acceso, il cicalino suona una volta ogni 2 minuti. Il LED rosso di allarme è acceso quando suona il cicalino, ciò che appare sul display LCD corrisponde al carico esatto e alla carica della batteria.

L'UPS passa in modalità bypass in presenza di una di queste due condizioni:

- Spegnendo l'UPS quando è in funzionamento normale, si ha la tensione in uscita sul bypass.
- Quando in funzionamento normale si ha un sovraccarico.

NOTA: Quando l'UPS funziona in modalità bypass, non si è protetti da interruzioni di rete o sbalzi di tensione.

#### **4.5.2 Funzionamento normale**

Le indicazioni del LED sul pannello frontale in funzionamento normale sono le seguenti: Il LED verde "Inverter" è acceso.

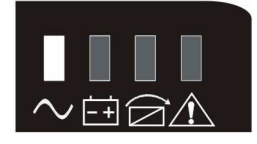

#### **4.5.3 Modalità batteria**

Le indicazioni del LED sul pannello frontale in modalità batteria sono le seguenti: sono accesi sia il LED verde "Inverter" sia il LED giallo "Batteria", il cicalino suona una volta ogni 4 secondi. Il LED rosso di allarme si accende quando suona il cicalino.

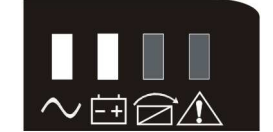

Quando la rete elettrica non è presente o è fuori dai parametri consentiti, l'UPS passa immediatamente alla modalità batteria.

#### **4.5.4 Modalità ECO**

Le indicazioni del LED sul pannello frontale in modalità ECO sono le seguenti: sono accesi sia il LED verde "Inverter" sia il LED giallo "Bypass".

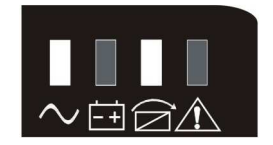

Il funzionamento in modalità ECO si ha quando si è attivato il funzionamento in modalità ECO ed la rete elettrica in ingresso rispetta i parametri impostati per tale funzionamento. Se la rete elettrica in ingresso esce dai parametri impostati per la modalità ECO più volte in un minuto, l'UPS commuterà automaticamente il carico sotto inverter.

#### **4.5.5 Condizione di errore**

In condizione di guasto il LED rosso sul pannello frontale è acceso e sul display LCD viene indicato il codice numerico di errore:

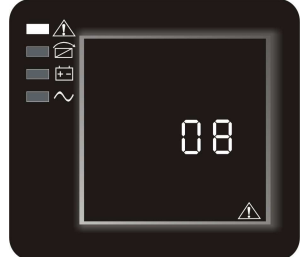

Il cicalino suona e l'UPS blocca l'uscita. Si consiglia di prendere nota del codice errore, di spegnere l'UPS per non aggravare l'UPS di altri danni e contattare l'assistenza tecnica. Il cicalino suona e l'UPS blocca l'uscita. Si consiglia di prendere nota del codice errore, di spegne<br>per non aggravare l'UPS di altri danni e contattare l'assistenza tecnica.<br>NOTA:<br>Per le informazioni sul codice errore, f

#### NOTA:

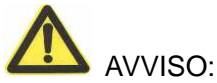

- Se l'UPS è collegato ad un gruppo elettrogeno, attenersi alla seguente procedura:
- Innanzitutto accendere il gruppo elettrogeno, quando questo funziona in modo stabile, collegare l'uscita del gruppo elettrogeno sull'ingresso della morsettiera dell'UPS. Dopo aver acceso l'UPS, collegare i carichi uno alla volta.
- È opportuno che la potenza del gruppo elettrogeno sia due volte la potenza nominale dell'UPS.
- E' consigliato di non usare la modalità ECO quando la qualità della alimentazione in ingresso UPS non è buona.

# **5. Manutenzione**

Questa serie di UPS richiede solamente una minima manutenzione. La batteria non ha bisogno di manutenzione essendo accumulatori al piombo ermetico senza manutenzione, necessita solo di essere mantenuta carica per non inficiarne la vita attesa. Che sia avviato o no, l'UPS carica le batterie quando è collegato alla rete elettrica. ichi uno alla volta.<br>
he la potenza del gruppo elettrogeno sia due volte la potenza nominale dell'UPS.<br>
di non usare la modalità ECO quando la qualità della alimentazione in ingresso UPS non<br> **PINZIONE**<br>
UPS richiede solam

### **5.1 Manutenzione batteria**

- 1. Si consiglia di effettuare un ciclo di scarica e carica delle batterie una volta ogni tre o quattro mesi se l'UPS non viene usato per un lungo periodo o non ci sono state lunghe interruzioni della rete elettrica. La batteria verrà scaricata completamente sino al suo livello minimo, poi dovrà essere completamente ricaricata. avviato o no, l'UPS carica le batterie quando è<br>elle batterie una volta ogni tre o quattro mesi se<br>ono state lunghe interruzioni della rete elettrica.<br>al suo livello minimo, poi dovrà essere<br>aricate e ricaricate manualment
- 2. In una zona ad alta temperatura, le batterie vanno scaricate e ricaricate manualmente una volta ogni due mesi. La procedura è uguale a quella indicata nel punto precedente.
- 3. In circostanze normali d'uso, la durata della batteria va dai tre ai cinque anni. Se pensate che la batteria non funzioni correttamente come ad esempio riduzione del tempo di di autonomia, troppe variazioni della tensione della batteria e così via, la batteria va sostituita il prima possibile, operazione che va effettuata da personale qualificato.
- 4. Quando la batteria viene sostituita si consiglia di cambiare tutte le batterie contemporaneamente invece di sostituire solo quelle ritenute difettose.

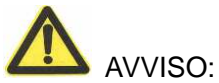

- Prima di sostituire le batterie, è necessario spegnere l'UPS e staccarlo dalla rete elettrica. Rimuovere tutti gli accessori metallici come anelli, orologi, e così via.
- Usare un cacciavite isolato. Non appoggiare attrezzi od oggetti di metallo sulla batteria.
- Non invertire o mettere mai in corto circuito il positivo e il negativo della batteria.

# **6. Risoluzione problemi e specifiche UPS**

I messaggi indicati di seguito sono le informazioni che gli utenti troveranno sull'UPS in caso di guasto.

- 1. Indicatore guasto acceso, indica che l'UPS ha rilevato dei guasti.
- 2. Il cicalino suona, significa che c'è qualcosa che non funziona correttamente nell'UPS.
- 3. Se avete bisogno d'aiuto contattate il nostro centro assistenza, per l'analisi sono necessarie le seguenti informazioni:
	- ◆MODELLO e No. SERIALE UPS
	- ◆Data di Acquisto
	- ◆Descrizione dettagliata del problema (comprese le indicazioni visualizzate sul pannello display)

### **6.1 Tabella allarmi / codici errori e indicazioni LED**

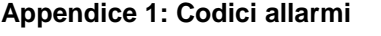

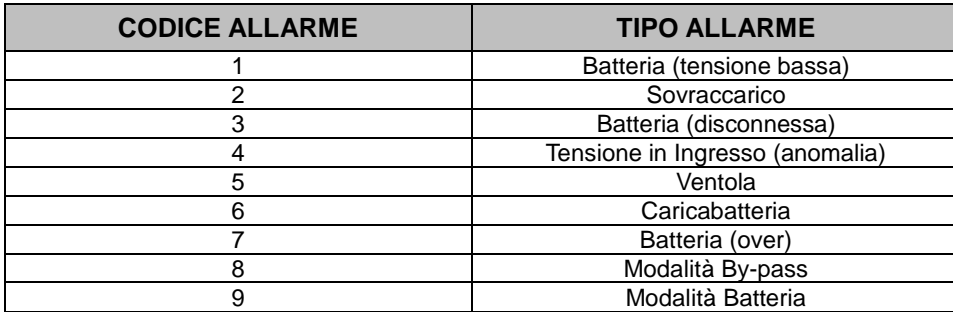

#### **Appendice 2: Codici errori**

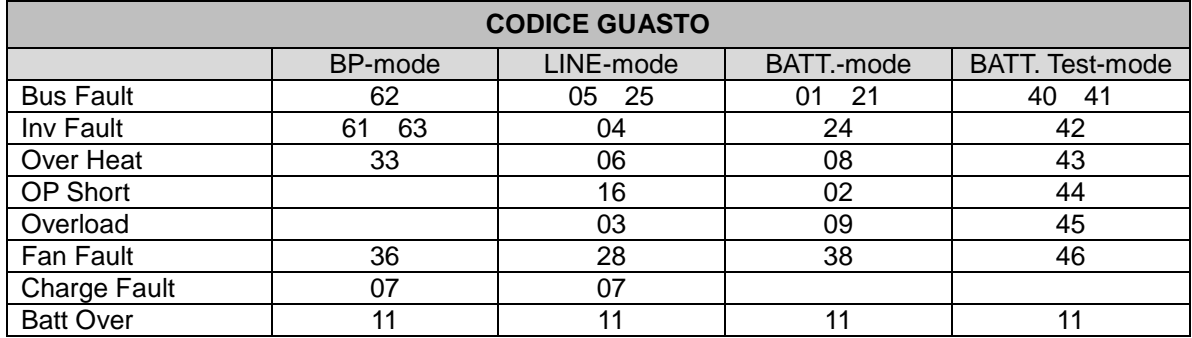

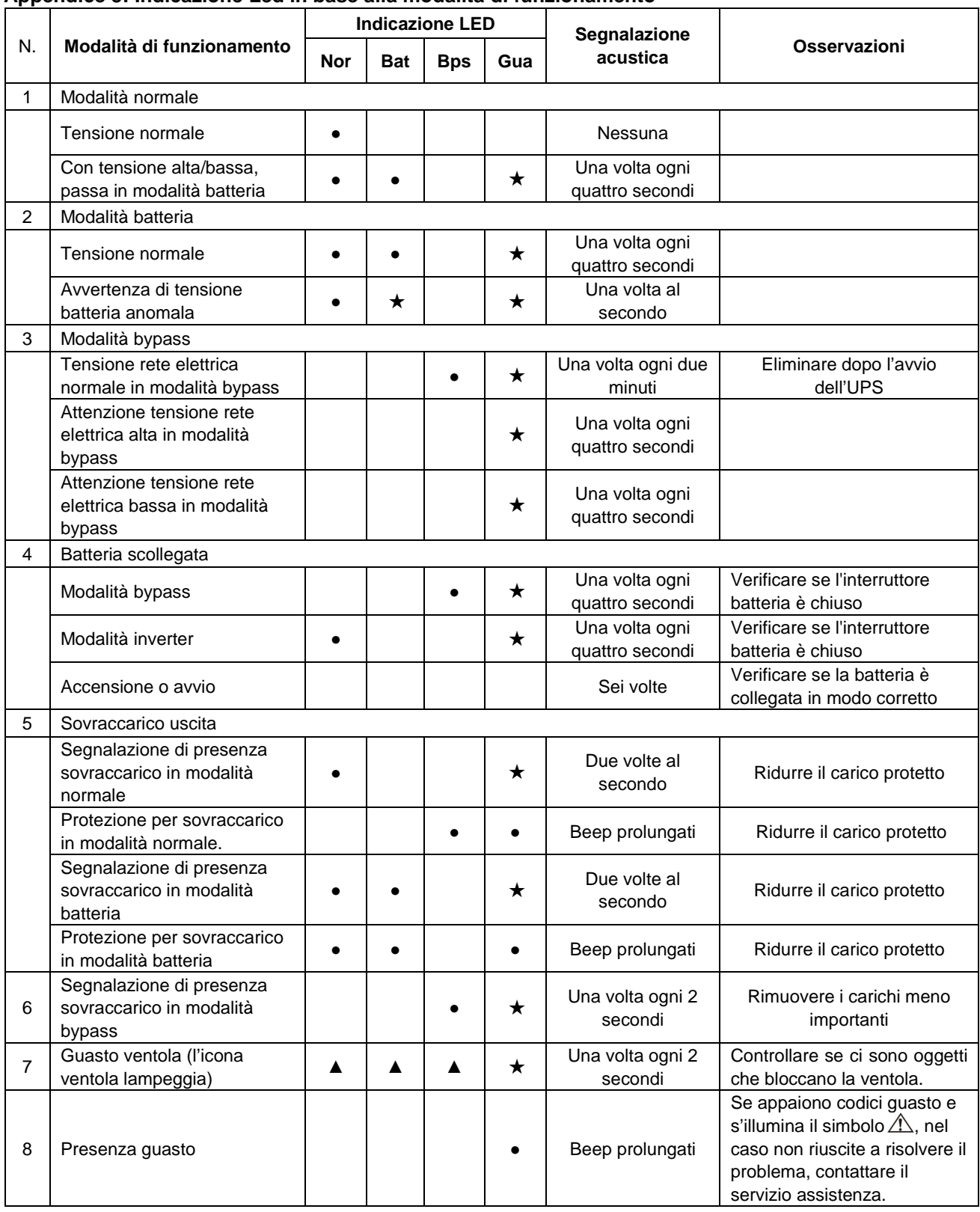

#### **Appendice 3: Indicazione Led in base alla modalità di funzionamento**

● LED acceso ★ LED lampeggiante ▲ Lo stato del LED dipende da altre condizioni

NOTA: Quando c'è un guasto nell'UPS, è utile conoscere la condizione di funzionamento dell'UPS e le informazioni esatte riguardanti il guasto facendo riferimento alle due tabelle precedenti.

## **6.2 Risoluzione problemi**

In caso di guasto, fare riferimento alla seguente tabella per ripristinare l'Ups. Se il guasto persiste, contattare l'assistenza tecnica.

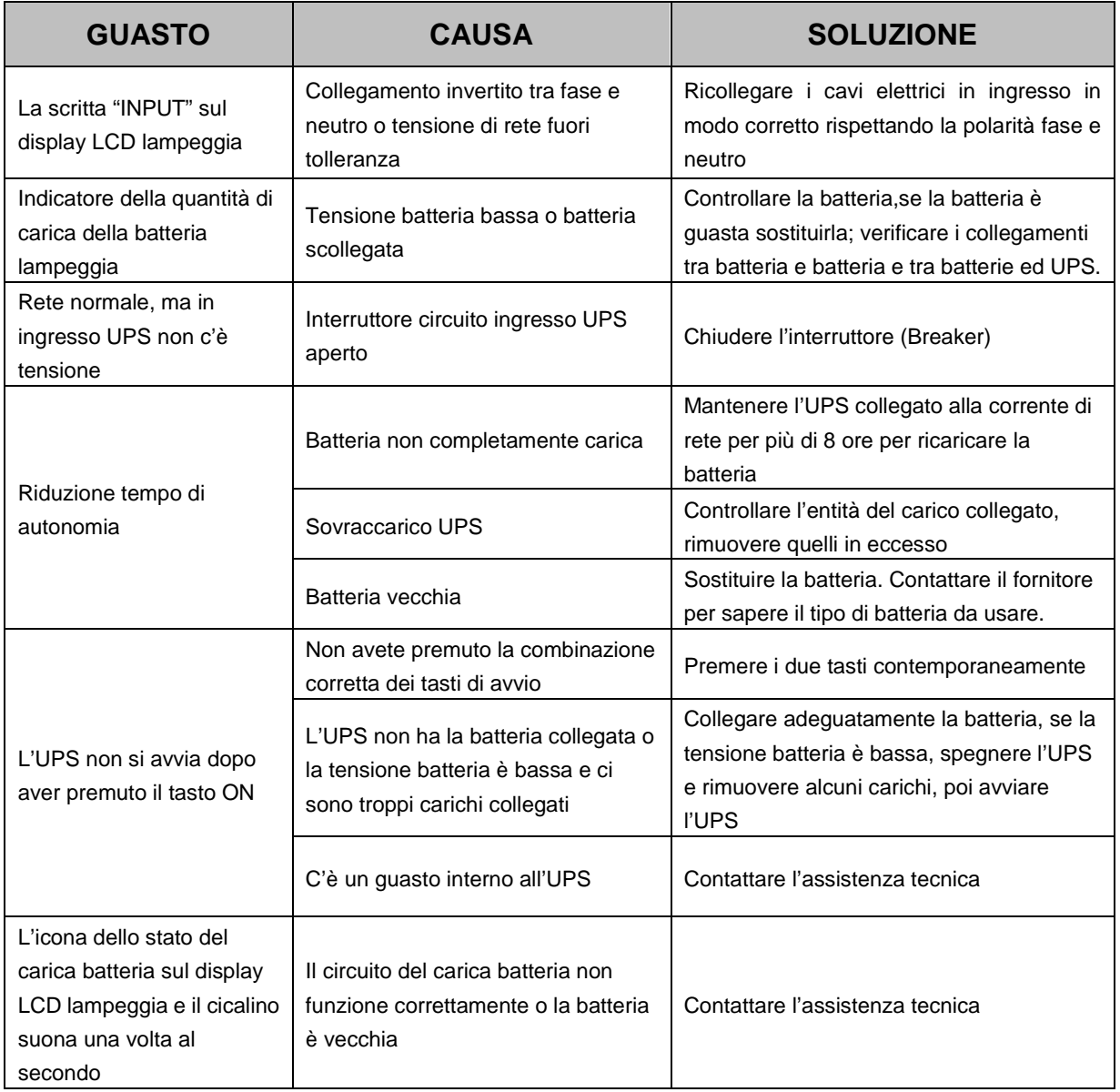

![](_page_25_Picture_247.jpeg)

## **6.3 Specifiche UPS**

## **6.4 Standard EMC/Norme di sicurezza**

• Il nostro prodotto è fabbricato secondo i seguenti standard internazionali EMC e ha passato la certificazione CE:

![](_page_26_Picture_153.jpeg)

• Ambiente di lavoro

![](_page_26_Picture_154.jpeg)

• Specifiche meccaniche

![](_page_26_Picture_155.jpeg)

• Accessori in dotazione

![](_page_26_Picture_156.jpeg)

## **6.5 Interfaccia di comunicazione**

#### **6.5.1 Interfaccia di comunicazione RS232**

Il presente UPS fornisce un'interfaccia di comunicazione DB9 standard sul pannello posteriore, la definizione dei piedini è la seguente:

![](_page_27_Figure_4.jpeg)

![](_page_27_Picture_160.jpeg)

### **6.5.2 Specifiche cavo RS232**

Quando si connette l'UPS al PC tramite il cavo RS232, è necessario usare il cavo RS232 standard, i collegamenti esatti del cavo sono i seguenti:

![](_page_27_Picture_161.jpeg)

#### **6.5.3 Interfaccia di comunicazione opzionale**

1. Interfaccia di comunicazione USB

Installare il software di monitoraggio UPSilon2000 fornito insieme all'UPS. Si potranno controllare direttamente i parametri dell'Ups da PC. Se viene fornito sia il cavo RS232 sia il cavo USB, essendo possibile usarne solamente uno, è consigliato il cavo USB.

2. Slot di espansione

Si possono installare le seguenti schede nella slot di espansione dell'UPS: scheda SNMP e scheda RELAY a contatti puliti. Le schede possono essere tolte o inserite ad UPS acceso. In base alle esigenze degli utenti si può usare una qualsiasi delle schede elencate.

- 2.1. Scheda SNMP: Quando ci si connette a internet con la scheda SNMP, si comunica col computer per monitorare la rete di alimentazione e lo stato dell'UPS da remoto.
- 2.2. Scheda RELAY a contatti puliti: Usare la funzione monitoraggio del sistema d'interfaccia a contatti puliti per monitorare la rete di alimentazione e lo stato dell'UPS.

#### NOTA:

Rimuovere il coperchio metallico (Intelligent Slot) prima di installare la scheda opzionale.

La slot della scheda opzionale si può usare contemporaneamente alla porta RS232.

Le istruzioni di funzionamento dell'UPSilon2000 si trovano nel CD.

Per quanto riguarda le istruzioni di funzionamento della scheda SNMP e scheda RELAY a contatti puliti fate riferimento alle rispettive istruzioni fornite con la scheda.

### **6.5.4 Emergency Power Off (EPO)**

La funzione EPO è utilizzata per arrestare l'Ups a distanza. Questa funzione, per esempio, può essere usata per spegnere il carico collegato all'Ups tramite un relay termico in caso di sovratemperatura in una stanza.

Quando l'EPO viene attivato, l'Ups spegne immediatamente l'uscita togliendo alimentazione a tutti i carichi collegati, l'Ups rimane in allarme visualizzando la scritta "EPO ON" sul display, il Led rosso di guasto si accenderà e si avvierà una segnalazione acustica continua.

È possibile attivare la funzione EPO anche tramite i pulsanti presenti sul pannello frontale dell'Ups. Per far ciò premere simultaneamente tutti e tre i pulsanti per un secondo circa. L'ups si porterà nella medesima condizione descritta precedentemente.

In entrambe le condizioni per poter disattivare la funzione EPO è necessario premere la stessa combinazione di tre tasti, verrà visualizzata la scritta "EPO OFF", il Led rosso lampeggerà 2 volte (in concomitanza con 2 segnali acustici) ogni 4 secondi.

Per tornare allo stato normale premere la combinazione dei tasti  $\bigodot_{+}\bigodot$  per selezionare OFF. A questo punto è possibile riaccendere l'Ups con la combinazione di tasti  $\bigcirc_{\pm}\bigcirc$  ON.

![](_page_28_Picture_131.jpeg)

![](_page_28_Figure_8.jpeg)

È possibile impostare la polarità dell' EPO, per fare questo fare riferimento al paragrafo 4.3.8 (Configurazione funzione polarità Emergency Power Off).

NOTA: a seconda della configurazione scelta dall'utente è possibile mantenere l'Ups in funzionamento cortocircuitando a aprendo i contatti EPO. Per riavviare l'Ups riaprire o ricollegare i contatti e accendere l'Ups manualmente.

La massima resistenza di cortocircuito è di 10ohm.

Per evitare la perdita accidentale del carico, è sempre consigliabile testare la funzione EPO prima di applicare il carico.

Lasciare il connettore EPO installato nella sua sede sul retro dell'UPS anche se la funzione EPO non viene utilizzata.

# **GARANZIA**

Gentile Cliente,

La ringraziamo per aver acquistato un prodotto NAICON certi che ne rimarrà soddisfatto. Qualora il prodotto necessiti di interventi in garanzia, La invitiamo a rivolgersi al rivenditore presso il quale ha effettuato l'acquisto oppure chiamando il numero +39 02 950031 o a collegarsi al sito www.naicon.com/elsist. Prima di rivolgersi al rivenditore o alla rete di assistenza autorizzata, Le consigliamo di leggere attentamente il manuale d'uso e manutenzione.

Con la presente garanzia NAICON garantisce il prodotto da eventuali difetti di materiali o di fabbricazione per la durata di ANNI 2 (DUE) escluse le batterie che hanno garanzia di ANNI 1 (UNO) a partire dalla data originale di acquisto.

Qualora durante il periodo di garanzia si riscontrassero difetti di materiali o di fabbricazione, le consociate ELSIST, i Centri di assistenza Autorizzati o i Rivenditori autorizzati situati nella CEE, provvederanno a riparare o (a discrezione della ELSIST) a sostituire il prodotto o i suoi componenti difettosi, nei termini ed alle condizioni sottoindicate, senza alcun addebito per i costi di manodopera o delle parti di ricambio. ELSIST si riserva il diritto (a sua unica discrezione) di sostituire i componenti dei prodotti difettosi o prodotti a basso costo con parti assemblate o prodotti nuovi o revisionati.

La garanzia si intende sempre Franco Fabbrica (trasporti A/R non compresi).

Condizioni.

- 1. Questa garanzia avrà valore solo se il prodotto difettoso verrà presentato unitamente alla fattura di vendita. ELSIST si riserva il diritto di rifiutare gli interventi in garanzia in assenza dei suddetti documenti o nel caso in cui le informazioni ivi
- contenute siano incomplete o illeggibili.
- 2. La presente garanzia non copre i costi e/o gli eventuali danni e/o difetti conseguenti a modifiche o adattamenti apportati al prodotto, senza previa autorizzazione scritta rilasciata da ELSIST, al fine di conformarlo a norme tecniche o di sicurezza nazionali o locali in vigore in Paesi diversi da quelli per i quali il prodotto era stato originariamente progettato e fabbricato.
- 3. La presente garanzia decadrà qualora l'indicazione del modello o del numero di matricola riportata sul prodotto siano stati modificati, cancellati, asportati o comunque resi illeggibili.
- 4. Sono esclusi dalla garanzia:
	- Gli interventi di manutenzione periodica e la riparazione o sostituzione di parti soggette a normale usura e logorio.
	- Qualsiasi adattamento o modifica apportati al prodotto, senza previa autorizzazione scritta da parte di ELSIST per potenziare le prestazioni rispetto a quelle descritte nel manuale d'uso e manutenzione
	- Tutti i costi dell'uscita del personale tecnico e dell'eventuale trasporto dal domicilio del Cliente al laboratorio del Centro di Assistenza e viceversa, nonché tutti i relativi rischi.
	- Danni conseguenti a:
		- a. Uso improprio, compreso ma non limitato a: (a) l'impiego del prodotto per fini diversi da quelli previsti oppure l'inosservanza delle istruzioni ELSIST sull'uso e manutenzione corretti del prodotto, (b) installazione o utilizzo del prodotto non conformi alle norme tecniche o di sicurezza vigenti nel Paese nel quale viene utilizzato.
		- b. Interventi di riparazione da parte di personale non autorizzato o da parte del Cliente stesso.
		- c. Eventi fortuiti, fulmini, allagamenti, incendi, errata ventilazione o altre cause non imputabili alla ELSIST.
		- d. Difetti degli impianti o delle apparecchiature ai quali il prodotto fosse stato collegato.
- 5. Questa garanzia non pregiudica i diritti dell'acquirente stabiliti dalle vigenti leggi nazionali applicabili, né i diritti del Cliente nei confronti del rivenditore derivanti dal contratto di compravendita.

Salvo Autorizzazione della ditta costruttrice é vietata la riproduzione di qualsiasi parte del presente manuale. I nostri apparati, costruiti con la massima cura e con componenti selezionati, sono controllati dai Servizi Qualità ELSIST. Tuttavia, se rilevasse delle anomalie, la preghiamo di informarci telefonando al numero 02-950031 precisando numero di serie e modello apparato, stampati sulla targhetta identificativa posta sul retro. Il servizio Assistenza ELSIST é inoltre a Sua disposizione per raccogliere richieste, commenti, suggerimenti.

In caso di guasto:

Contattare il nostro centro assistenza al numero +39 02 95 0031, verificare l'effettivo malfunzionamento dell'UPS.

Qualora i prodotti restituiti alla NAICON risultassero FUNZIONANTI o se l'invio degli stessi venisse effettuato senza nostra autorizzazione o per prodotti fuori garanzia, gli stessi Vi verranno rispediti addebitandoVi in contrassegno un importo a forfait di 25,00 € + I.V.A. per verifica, revisione e trasporti.

![](_page_30_Picture_0.jpeg)

![](_page_31_Picture_0.jpeg)

![](_page_31_Picture_1.jpeg)

![](_page_31_Picture_2.jpeg)

![](_page_31_Picture_3.jpeg)

![](_page_31_Picture_4.jpeg)

Naicon srl Via il Caravaggio, 25 Trecella I-20060 Pozzuolo Martesana - Milano (Italy) Tel. +39 02 95.003.1 Fax +39 02 95.003.313 www.naicon.com e-mail: naicon@naicon.com